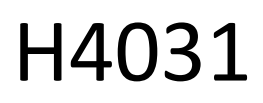

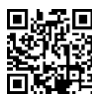

# Бездротовий відеодзвінок GoSmart Home на батарейках IP-09С з Wi-Fi

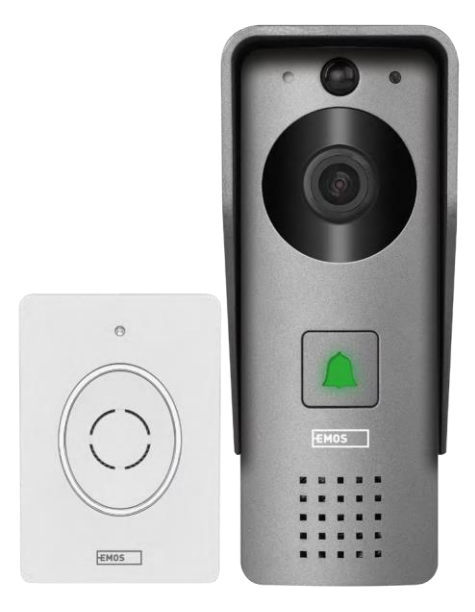

# m2 3 Micr

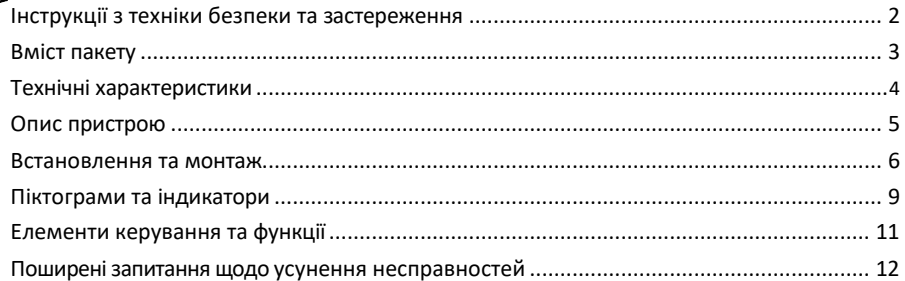

# <span id="page-1-0"></span>Інструкції з техніки безпеки та застереження

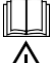

Перед використанням пристрою ознайомтеся з інструкцією з експлуатації.

Дотримуйтесь інструкцій з техніки безпеки, наведених у цьому посібнику.

Не викидайте електроприлади разом із несортованими побутовими відходами, використовуйте пункти збору відсортованих відходів. Зверніться до місцевої влади за актуальною інформацією про

пункти збору відходів. Якщо електроприлади утилізуються на звалищах, небезпечні речовини можуть потрапляти в ґрунтові води та

потрапляють у харчовий ланцюг і шкодять вашому здоров'ю.

Компанія EMOS spol. s r.o. заявляє, що виріб H4031 відповідає основним вимогам та іншим відповідним положенням директив. Пристрій може вільно експлуатуватися на території ЄС.

Декларацію про відповідність можна знайти на сайті http://www.emos.eu/download.

Обладнання може експлуатуватися на підставі загального дозволу № VO-R/10/07.2021-8 з поправками.

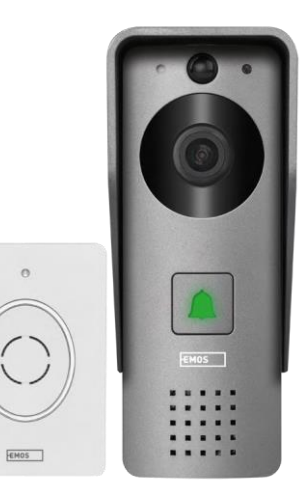

## <span id="page-2-0"></span>Вміст пакету

Wi-Fi дверний дзвінок Накладка на корпус (захист від дощу) Бездротовий дверний дзвінок З'єднувальний кабель Монтажний матеріал шурупи Інструкція

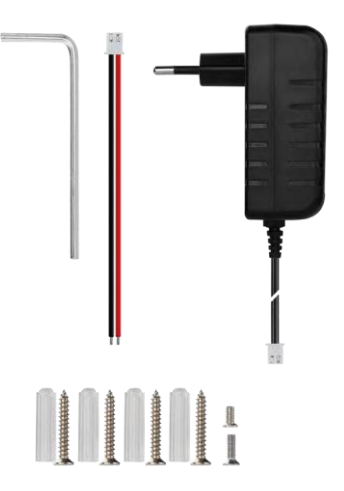

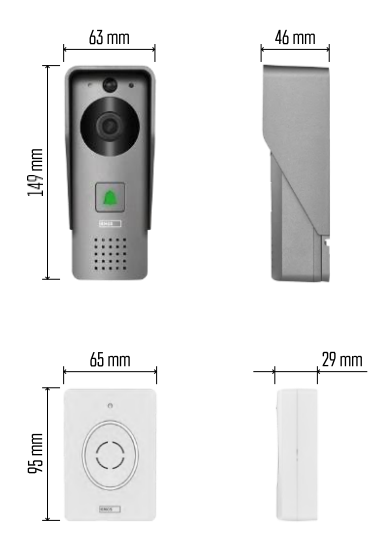

#### Повідомлення

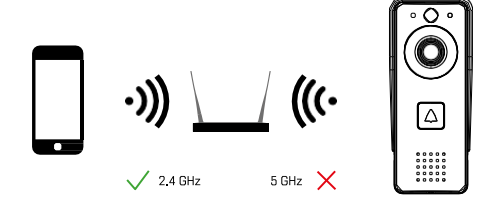

Камера підтримує тільки Wi-Fi 2,4 ГГц (не підтримує 5 ГГц).

## <span id="page-3-0"></span>Технічні характеристики

Зовнішній блок: Живлення: 12 В постійного струму Роздільна здатність: 1 920 × 1 080 Об'єктив: 2,69 мм JX-F37 Кут нахилу об'єктива: 110° Відстань до PIR: до 4 м Зберігання даних: SD-карта (макс. 64 гб), хмарне сховище Ступінь захисту: IP44 Максимальна кількість користувачів: 10 Додаток: EMOS GoSmart для Android та iOS Підключення: 2,4 ГГц Wi-Fi IEEE 802.11b/g/n Частотний діапазон: 2,400-2,4835 ГГц

#### Бездротовий дверний дзвінок:

Живлення: 3× AA (LR6) 4,5 В постійного струму Частота: 433,92 МГц ± 250 кГц Відстань: приблизно 80 м (відкритий простір)

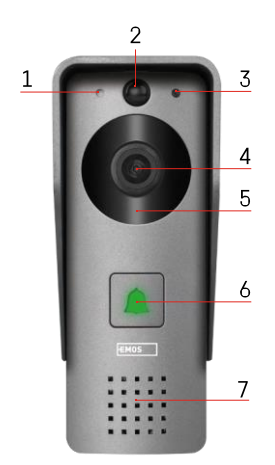

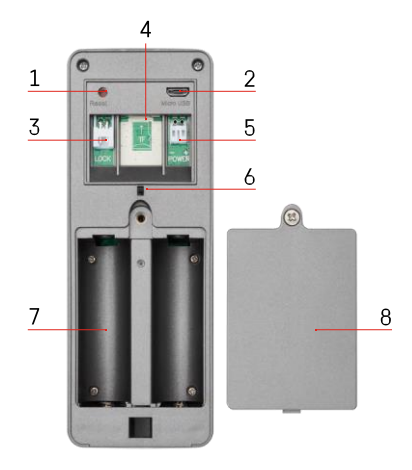

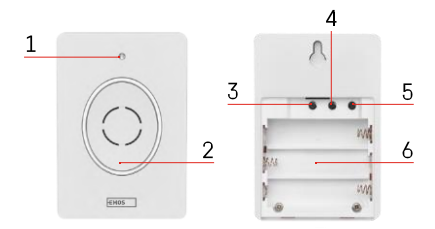

#### <span id="page-4-0"></span>Опис пристрою

Опис зовнішнього блоку

- 1 Мікрофон
- 2 PIR-сенсор (датчик руху)
- 3 Датчик освітленості
- 4 Об'єктив
- 5 ІЧ-освітлювач
- 6 Кнопка виклику зі світлодіодним індикатором стану:
	- Світлодіод блимає червоним і зеленим: Акумулятор заряджається.
	- Світлодіод блимає червоним: очікування конфігурації мережі.
	- Світлодіод блимає зеленим: мережа налаштовується.
	- Світлодіод горить зеленим кольором: пристрій працює належним чином.
	- Індикатор горить жовтим кольором: Зовнішнє живлення, зарядка завершена, батареї не виявлені (примітка: Якщо батареї не встановлені - індикатор світиться лише жовтим кольором).
	- Світлодіод не світиться червоним і зеленим: слабке живлення в режимі очікування.
- 7 Спікер
- 1 Кнопка RESET
- 2 Порт Micro USB
- 3 Порт для керування замком
- 4 Слот для карт TF/Micro SD (макс. 64 ГБ, клас 10, FAT32)
- 5 Порт для підключення живлення
- 6 Протиугінний вимикач сигналізації
- 7 Відсік для батарейок (ми не рекомендуємо живити H4031 від батарейок, пристрій в першу чергу призначений для живлення від кабелю)
- 8 Кришка батарейного відсіку

#### Опис бездротового дверного дзвінка

1 - Індикатор стану:

- Світлодіод блимає червоним: пристрій працює належним чином.
- Світлодіод горить червоним: падіння напруги нижче 3,3 В.
- 2 Спікер
- 3 Режим роботи

- 4 Вибір мелодії
- 5 Гучність мелодії:
	- Низький
	- Середній
	- Високий
- 6 Місце для батарейок

#### <span id="page-6-0"></span>Встановлення та монтаж

Встановлення зовнішнього блоку

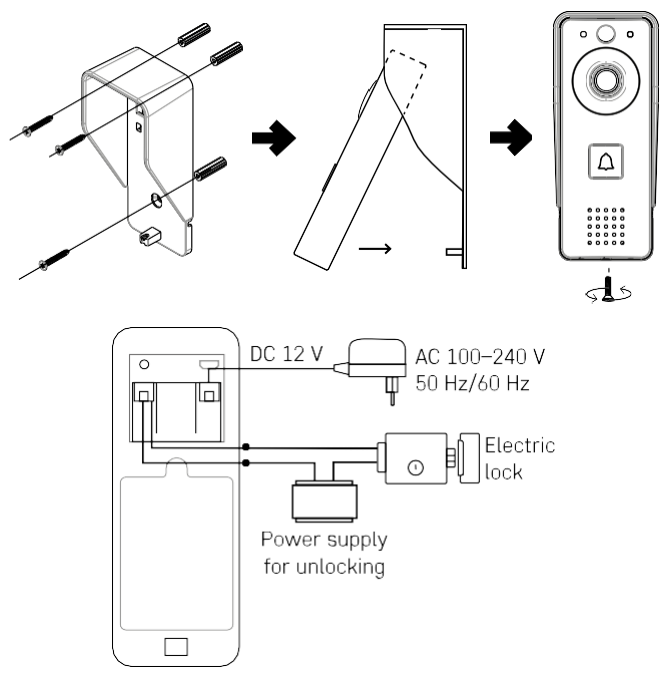

- 1. Прикріпіть кришку корпусу (дощовик) відеодзвінка до стіни за допомогою комплектних гвинтів.
- 2. Висота встановлення настінного відеодзвінка 140-160 см від землі.
- 3. Переконайтеся, що на PIR-сенсор не потрапляють прямі сонячні промені.
- 4. Підключіть джерело живлення до входу відеодзвінка, як показано на схемі.
- 5. Прикріпіть відеодзвінок гвинтом знизу відповідно до схеми.

Встановлення бездротового дверного дзвінка

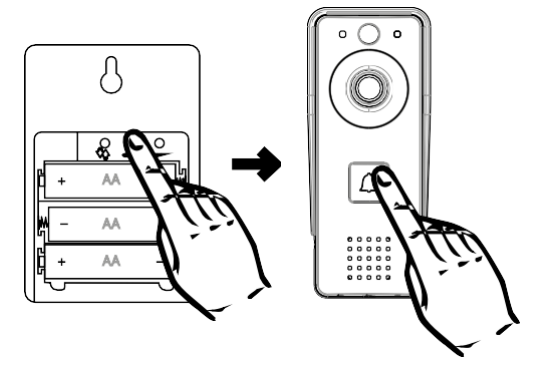

- 1. Вставте батарейки в дверний дзвінок.
- 2. Натисніть кнопку  $\odot$  і утримуйте її протягом 3 секунд, пролунає звук Ding-Dong.
- 3. Потім натисніть кнопку дзвінка на Wi-Fi дверному дзвінку, пристрій пролунає звуковий сигнал і одночасно загориться синім кольором - сполучення відбулося успішно.

#### Сполучення з додатком

Встановлення додатку EMOS GoSmart

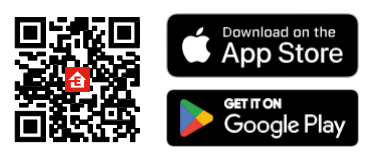

Додаток доступний для Android та iOS через Google play та App Store. Щоб завантажити додаток, відскануйте відповідний QR-код.

Мобільний додаток EMOS

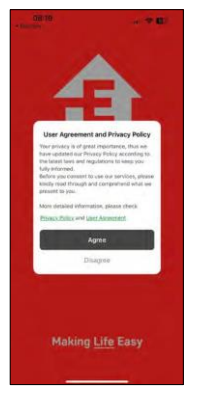

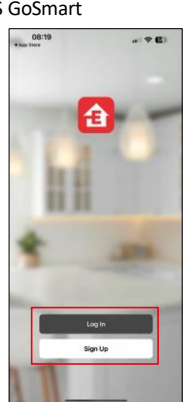

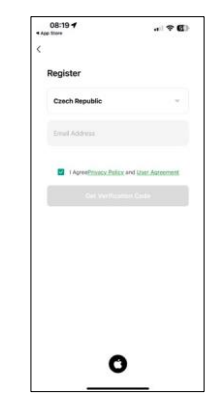

Відкрийте додаток EMOS GoSmart і підтвердіть політику конфіденційності, натиснувши Я згоден. Виберіть опцію реєстрації.

Введіть дійсну адресу електронної пошти та оберіть пароль. Підтвердіть свою згоду з політикою конфіденційності. Натисніть зареєструватися.

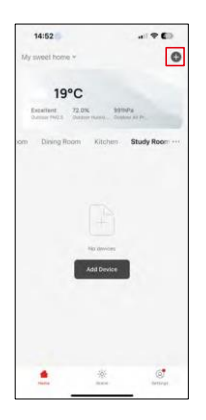

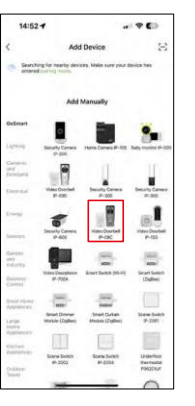

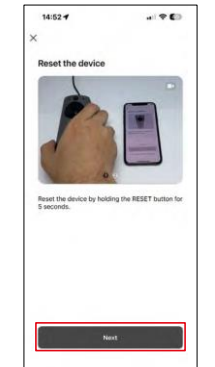

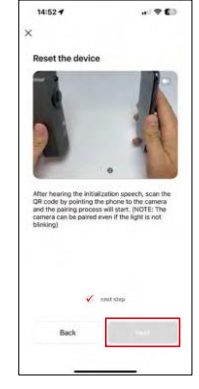

Виберіть Додати пристрій.

Виберіть категорію товарів GoSmart і виберіть Відеодомофон IP-09C.

Перезавантажте пристрій за допомогою кнопки RESET на задній панелі камери і продовжуйте роботу з додатком.

Наприкінці ви почуєте вітальне повідомлення з написом "будь ласка, зачекайте". Зачекайте приблизно 5

секунд і продовжуйте.

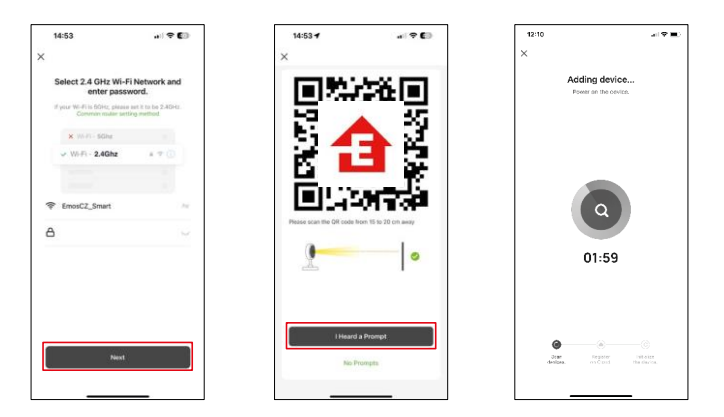

Введіть ім'я та пароль вашої мережі Wi-Fi. Ця інформація залишається зашифрованою і використовується для віддаленого зв'язку камери з вашим мобільним пристроєм.

На екрані вашого мобільного пристрою з'явиться QR-

код. Помістіть QR-код перед об'єктивом камери.

Переконайтеся, що ви почули звуковий сигнал про успішне

сполучення. Пристрій буде знайдено автоматично.

# <span id="page-10-0"></span>Піктограми та індикатори

Опис елементів керування в додатку

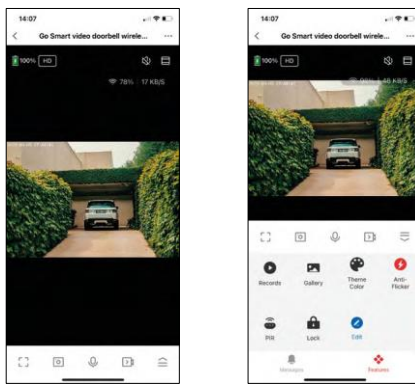

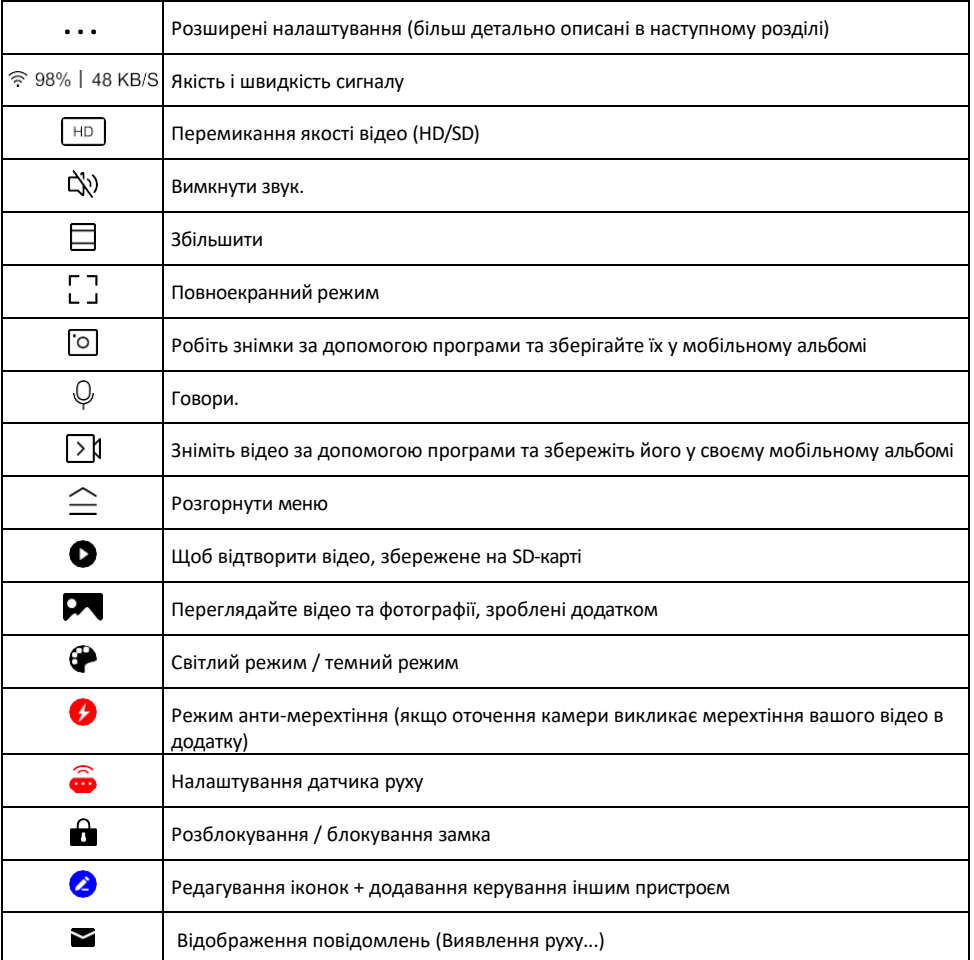

# Опис налаштувань

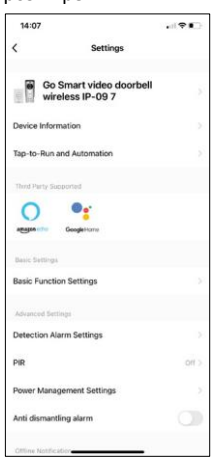

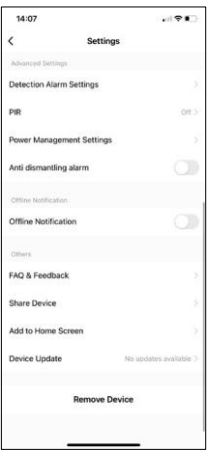

- розширення Інформація про пристрій основна інформація про пристрій та його власника
	- Сцени та автоматика перегляд сцен і автоматики, призначених для пристрою. Створення сцен можливе безпосередньо в головному меню програми в розділі

"Сцени". Наприклад, H4031 може автоматично вмикати датчик руху і режим темряви між 18:00 і 7:00.

- Налаштування базових функцій увімкнення/вимкнення базових функцій керування, таких як автоматичне обертання екрану або нанесення водяного знаку з відображенням часу та дати. Іншим важливим налаштуванням є можливість вибору одностороннього або двостороннього зв'язку.
- Налаштування тривоги при виявленні налаштування тривоги, опція для ввімкнення фільтрації людського тіла. Ця функція важлива, якщо ви не хочете, щоб пристрій сповіщав вас про кожен рух, а лише тоді, коли він розпізнає людину. (Це запобігає тривогам, коли повз вас проїжджає автомобіль, тварина або тремтячі дерева).
- PIR увімкнення/вимкнення датчика руху та налаштування його чутливості.
- Налаштування керування живленням відображення поточного стану батареї, джерела живлення та увімкнення сповіщення, якщо заряд батареї падає нижче вказаного відсотка.
- Сигналізація від демонтажу якщо увімкнено, ця функція буде видавати сирену, коли дзвінок буде витягнуто з корпусу. Додаток також повідомить вас про це сповіщенням і зробить фотографію в цей момент. Це функція безпеки для запобігання крадіжці пристрою.
- Сповіщення про офлайн Щоб уникнути постійних нагадувань, буде надіслано сповіщення, якщо пристрій залишається в режимі офлайн більше 30 хвилин.
- FAQ та зворотній зв'язок перегляньте найпоширеніші запитання разом з відповідями на них, а також можливість надіслати запитання/пропозицію/відгук безпосередньо нам
- Спільний доступ до пристрою надати доступ до керування пристроєм іншому користувачеві
- Додати на головний екран додайте іконку на головний екран вашого телефону. За допомогою цього кроку вам не доведеться щоразу відкривати пристрій через додаток, а просто натисніть безпосередньо на цю додану іконку, і ви потрапите прямо до перегляду камери
- Оновлення пристрою Оновлення пристрою. Опція увімкнення автоматичного оновлення
- Видалити пристрій Видалити та випарувати пристрій. Важливий крок, якщо ви хочете змінити власника пристрою. Після додавання пристрою до додатку, пристрій буде спарено і його не можна буде додати під іншим акаунтом.

# <span id="page-12-0"></span>Елементи керування та функції

#### Запис на SD-карту

Однією з основних функцій домашньої системи безпеки є функція запису на SD-карту.

Камера працює від акумулятора, тому для економії заряду батареї та місця на SD-карті вона записує не безперервно, а лише кілька секунд відео, щойно PIR-сенсор виявить рух.

Камера підтримує SD-карти максимальним розміром 64 ГБ у форматі FAT32. Однак, також буде достатньо SD-карт на 32 ГБ або 16 ГБ. Коли SD-карта заповнюється, записи автоматично перезаписуються.

Інструкція про те, як увімкнути функцію SD-карти:

- 1. Вставте карту пам'яті Micro SD у відповідний слот під гумовою ізоляцією на задній панелі камери.
- 2. Відкрийте розширені налаштування пристрою і виберіть "Налаштування сховища".
- 3. Відформатуйте SD-карту. ПРИМІТКА: Під час форматування SD-карти не вимикайте програму і не переривайте процес.
- 4. Увімкніть PIR-сенсор і встановіть необхідну чутливість. У налаштуваннях є можливість увімкнути/вимкнути розпізнавання людського тіла, щоб запобігти тривогам, коли камера фіксує, наприклад, рух тварини або дерева. Використання Ви також можете визначити "зону активності", в якій камера повинна виявляти рух (наприклад, ви не хочете, щоб камера сповіщала вас про кожну машину, яка проїжджає по дорозі, яку вона бачить).
- 5. Коли камера виявляє рух, вона також записує кілька секунд відео, які можна знайти на іконці:

#### <span id="page-13-0"></span>Поширені запитання щодо усунення несправностей

Мені не вдається створити пару між пристроями. Що я можу зробити?

- Переконайтеся, що ви використовуєте мережу Wi-Fi 2,4 ГГц і маєте достатньо потужний сигнал
- Надайте додатку всі дозволи в налаштуваннях
- Переконайтеся, що ви використовуєте останню версію мобільної операційної системи та останню версію програми

Вони чують мене ззовні, але я не чую звук ззовні / Я чую звук ззовні, але вони не чують мене.

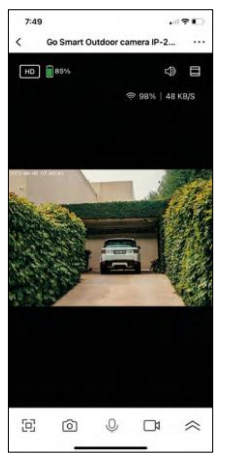

- Переконайтеся, що ви надали додатку всі дозволи, особливо для мікрофона.
- Односторонній зв'язок також може бути проблемою. Якщо ви бачите цей значок внизу:  $\psi$  , це означає, що пристрій налаштовано на односторонній зв'язок.
- Щоб виправити це, перейдіть до меню "Налаштування основних функцій" і встановіть для параметра "Режим розмови" значення "Двосторонній зв'язок". Це меню можна знайти в налаштуваннях розширення (див. розділ "Опис налаштувань розширення").
- Правильна іконка для двостороннього спілкування виглядає так:  $\mathbb{Q}$

Я не отримую сповіщення, чому?

- Надайте додатку всі дозволи в налаштуваннях
- Увімкніть сповіщення в налаштуваннях програми (Налаштування -> Сповіщення програми)

Яку SD-карту я можу використовувати?

• SD-карта з максимальним об'ємом пам'яті 128 ГБ і мінімальним класом швидкості CLASS 10 у форматі FAT32.

Коли пам'ять SD-карти заповнюється, найстаріші записи автоматично перезаписуються чи користувачеві доводиться видаляти їх вручну?

• Так, записи перезаписуються автоматично.

Хто може користуватися обладнанням?

- Об'єкти завжди повинні мати адміністратора (власника)
- Адміністратор може надати доступ до пристрою іншим членам сім'ї та призначити їм права